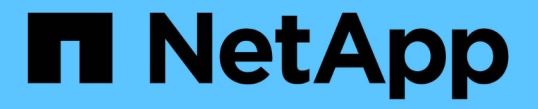

## 部署特定的網路考量 StorageGRID 11.7

NetApp April 12, 2024

This PDF was generated from https://docs.netapp.com/zh-tw/storagegrid-117/network/linuxdeployments.html on April 12, 2024. Always check docs.netapp.com for the latest.

# 目錄

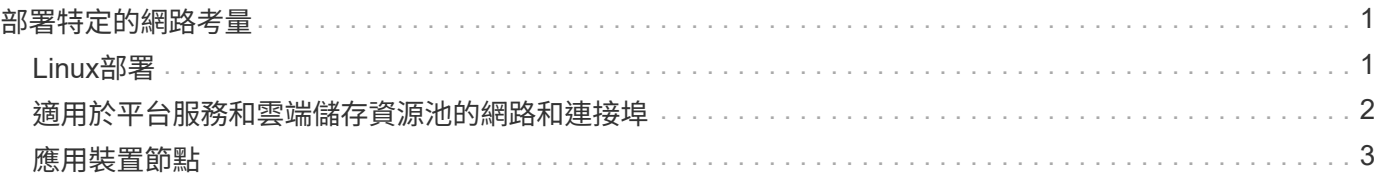

# <span id="page-2-0"></span>部署特定的網路考量

## <span id="page-2-1"></span>**Linux**部署

為了提高效率、可靠性和安全性、StorageGRID 此功能可在Linux上執行、作為容器引擎 的集合。在一個不需要與容器引擎相關的StorageGRID 網路組態設定的情況下、

將非連結裝置(例如VLAN或虛擬乙太網路(varth)配對)用於容器網路介面。將此裝置指定為節點組態檔中的 網路介面。

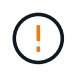

請勿直接使用連結或橋接裝置做為容器網路介面。這樣做可能會因為在Container命名空間中使用 含Bond和Bridge裝置的Macvlan時發生核心問題、而導致節點無法啟動。

請參閱的安裝說明 ["Red Hat Enterprise Linux](https://docs.netapp.com/zh-tw/storagegrid-117/rhel/index.html)[或](https://docs.netapp.com/zh-tw/storagegrid-117/rhel/index.html)[CentOS"](https://docs.netapp.com/zh-tw/storagegrid-117/rhel/index.html) 或 ["Ubuntu](https://docs.netapp.com/zh-tw/storagegrid-117/ubuntu/index.html)[或](https://docs.netapp.com/zh-tw/storagegrid-117/ubuntu/index.html)[DEBIAN"](https://docs.netapp.com/zh-tw/storagegrid-117/ubuntu/index.html) 部署:

### 用於容器引擎部署的主機網路組態

在StorageGRID 容器引擎平台上開始進行功能性部署之前、請先判斷每個節點將使用哪些網路(Grid、管理、 用戶端)。您必須確保每個節點的網路介面都設定在正確的虛擬或實體主機介面上、而且每個網路都有足夠的頻 寬。

#### 實體主機

如果您使用實體主機來支援網格節點:

- 確保所有主機都對每個節點介面使用相同的主機介面。此策略可簡化主機組態、並可在未來進行節點移轉。
- 取得實體主機本身的IP位址。

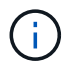

主機上的實體介面可由主機本身和主機上執行的一或多個節點使用。使用此介面指派給主機 或節點的任何IP位址都必須是唯一的。主機和節點無法共用 IP 位址。

- 開啟主機所需的連接埠。
- 如果您打算在StorageGRID 支援中使用VLAN介面、主機必須有一個或多個主幹介面、才能存取所需 的VLAN。這些介面可以以eth0、eth2或其他介面的形式傳送到節點容器。若要新增主幹或存取介面、請參 閱下列內容:
	- \* RHEL或CentOS(安裝節點之前)\*: ["](https://docs.netapp.com/zh-tw/storagegrid-117/rhel/creating-node-configuration-files.html)[建立節點組態檔](https://docs.netapp.com/zh-tw/storagegrid-117/rhel/creating-node-configuration-files.html)["](https://docs.netapp.com/zh-tw/storagegrid-117/rhel/creating-node-configuration-files.html)
	- \* Ubuntu或DEBIAN\*(安裝節點之前)\*: ["](https://docs.netapp.com/zh-tw/storagegrid-117/ubuntu/creating-node-configuration-files.html)[建立節點組態檔](https://docs.netapp.com/zh-tw/storagegrid-117/ubuntu/creating-node-configuration-files.html)["](https://docs.netapp.com/zh-tw/storagegrid-117/ubuntu/creating-node-configuration-files.html)
	- \* RHEL、CentOS、Ubuntu或DEBIAN\*(安裝節點之後)\*: ["Linux](https://docs.netapp.com/zh-tw/storagegrid-117/maintain/linux-adding-trunk-or-access-interfaces-to-node.html)[:新增主幹或存取介面至節點](https://docs.netapp.com/zh-tw/storagegrid-117/maintain/linux-adding-trunk-or-access-interfaces-to-node.html)["](https://docs.netapp.com/zh-tw/storagegrid-117/maintain/linux-adding-trunk-or-access-interfaces-to-node.html)

### 建議的最低頻寬

下表針對每種類型的 StorageGRID 節點和每種類型的網路、提供最低 LAN 頻寬建議。您必須為每部實體或虛擬 主機配置足夠的網路頻寬、以符合StorageGRID 您計畫在該主機上執行的所有節點數和類型的總頻寬需求。

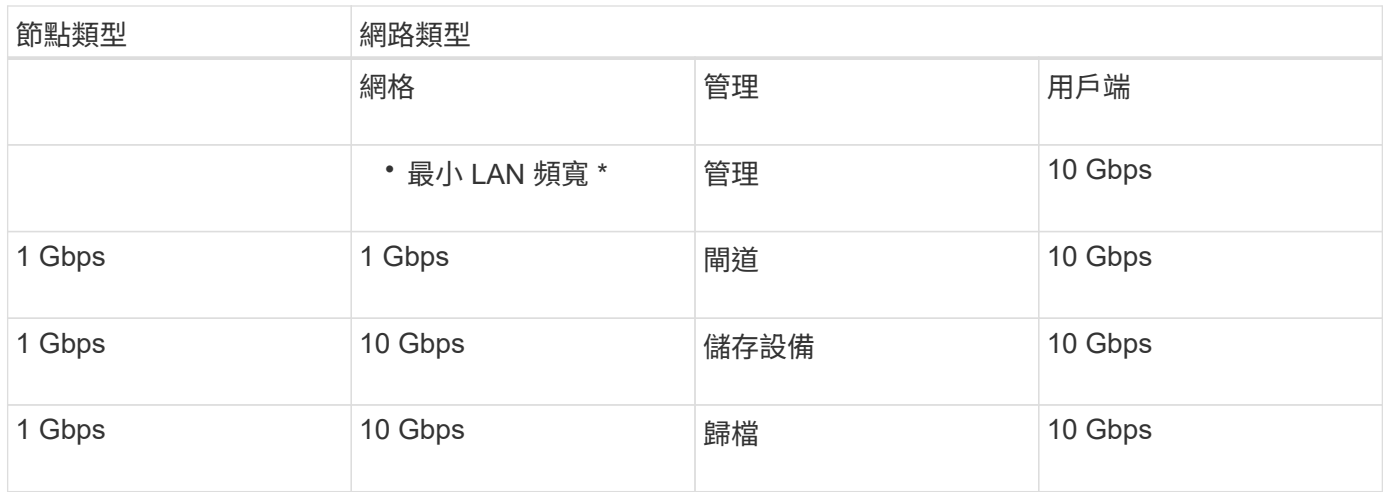

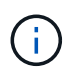

此表不包含存取共享儲存設備所需的SAN頻寬。如果您使用透過乙太網路存取的共享儲存設備 (iSCSI或FCoE)、則應在每個主機上配置個別的實體介面、以提供足夠的SAN頻寬。為了避免 出現瓶頸、特定主機的SAN頻寬應大致符合該主機上執行之所有儲存節點的Aggregate Storage Node網路頻寬。

請根據StorageGRID 您計畫在該主機上執行的各個節點數量和類型、使用表格來判斷每個主機上要配置的網路 介面數量下限。

例如、若要在單一主機上執行一個管理節點、一個閘道節點和一個儲存節點:

- 連接管理節點上的網格和管理網路(需要10 + 1 = 11 Gbps)
- 在閘道節點上連接網格和用戶端網路(需要10 + 10 = 20 Gbps)
- 連接儲存節點上的網格網路(需要10 Gbps)

在此案例中、您應提供至少11 + 20 + 10 = 41 Gbps的網路頻寬、 可由兩個40 Gbps介面或五個10 Gbps介面滿 足、這些介面可能會集合成主幹、然後由三個以上的VLAN共用、這些VLAN會將Grid、Admin和用戶端子網路裝 載到包含主機的實體資料中心。

如需在StorageGRID 您的叢集中的主機上設定實體和網路資源以準備StorageGRID 進行支援的建議方法、請參 閱下列內容:

- ["](https://docs.netapp.com/zh-tw/storagegrid-117/rhel/configuring-host-network.html)設定主機網路 ([Red Hat Enterprise Linux](https://docs.netapp.com/zh-tw/storagegrid-117/rhel/configuring-host-network.html)[或](https://docs.netapp.com/zh-tw/storagegrid-117/rhel/configuring-host-network.html)[CentOS](https://docs.netapp.com/zh-tw/storagegrid-117/rhel/configuring-host-network.html)[\)](https://docs.netapp.com/zh-tw/storagegrid-117/rhel/configuring-host-network.html) "
- ["](https://docs.netapp.com/zh-tw/storagegrid-117/ubuntu/configuring-host-network.html)設定主機網路 ([Ubuntu](https://docs.netapp.com/zh-tw/storagegrid-117/ubuntu/configuring-host-network.html)[或](https://docs.netapp.com/zh-tw/storagegrid-117/ubuntu/configuring-host-network.html)[DEBIANK](https://docs.netapp.com/zh-tw/storagegrid-117/ubuntu/configuring-host-network.html)[\)](https://docs.netapp.com/zh-tw/storagegrid-117/ubuntu/configuring-host-network.html) "

### <span id="page-3-0"></span>適用於平台服務和雲端儲存資源池的網路和連接埠

如果您計畫使用StorageGRID 支援不支援的平台服務或雲端儲存資源池、則必須設定網格 網路和防火牆、以確保能夠到達目的地端點。

平台服務的網路功能

如所述 ["](https://docs.netapp.com/zh-tw/storagegrid-117/admin/manage-platform-services-for-tenants.html)[管理](https://docs.netapp.com/zh-tw/storagegrid-117/admin/manage-platform-services-for-tenants.html)[租](https://docs.netapp.com/zh-tw/storagegrid-117/admin/manage-platform-services-for-tenants.html)[戶平台](https://docs.netapp.com/zh-tw/storagegrid-117/admin/manage-platform-services-for-tenants.html)[服務](https://docs.netapp.com/zh-tw/storagegrid-117/admin/manage-platform-services-for-tenants.html)["](https://docs.netapp.com/zh-tw/storagegrid-117/admin/manage-platform-services-for-tenants.html) 和 ["](https://docs.netapp.com/zh-tw/storagegrid-117/tenant/what-platform-services-are.html)[什麼](https://docs.netapp.com/zh-tw/storagegrid-117/tenant/what-platform-services-are.html)[是平台](https://docs.netapp.com/zh-tw/storagegrid-117/tenant/what-platform-services-are.html)[服務?](https://docs.netapp.com/zh-tw/storagegrid-117/tenant/what-platform-services-are.html)["](https://docs.netapp.com/zh-tw/storagegrid-117/tenant/what-platform-services-are.html)平台服務包括提供搜尋整合、事件通知及CloudMirror複寫的 外部服務。

平台服務需要從儲存節點存取、而儲存節點則是StorageGRID 將此項目裝載到外部服務端點。提供存取的範 例包括:

- 在具有ADC服務的儲存節點上、使用Aesl項目來設定唯一的管理網路、這些項目會路由傳送至目標端點。
- 仰賴用戶端網路提供的預設路由。如果您使用預設路由、可以使用 ["](https://docs.netapp.com/zh-tw/storagegrid-117/admin/manage-firewall-controls.html)[不](https://docs.netapp.com/zh-tw/storagegrid-117/admin/manage-firewall-controls.html)[受信](https://docs.netapp.com/zh-tw/storagegrid-117/admin/manage-firewall-controls.html)[任的用戶端網路功能](https://docs.netapp.com/zh-tw/storagegrid-117/admin/manage-firewall-controls.html)["](https://docs.netapp.com/zh-tw/storagegrid-117/admin/manage-firewall-controls.html) 限制傳入連 線。

### 雲端儲存資源池的網路功能

雲端儲存資源池也需要從儲存節點存取外部服務所提供的端點、例如Amazon S3 Glacier或Microsoft Azure Blob 儲存設備。如需相關資訊、請參閱 ["](https://docs.netapp.com/zh-tw/storagegrid-117/ilm/what-cloud-storage-pool-is.html)[什麼](https://docs.netapp.com/zh-tw/storagegrid-117/ilm/what-cloud-storage-pool-is.html)[是](https://docs.netapp.com/zh-tw/storagegrid-117/ilm/what-cloud-storage-pool-is.html)[雲](https://docs.netapp.com/zh-tw/storagegrid-117/ilm/what-cloud-storage-pool-is.html)[端儲存](https://docs.netapp.com/zh-tw/storagegrid-117/ilm/what-cloud-storage-pool-is.html)[池?](https://docs.netapp.com/zh-tw/storagegrid-117/ilm/what-cloud-storage-pool-is.html)["](https://docs.netapp.com/zh-tw/storagegrid-117/ilm/what-cloud-storage-pool-is.html)。

### 平台服務與雲端儲存資源池的連接埠

根據預設、平台服務和雲端儲存資源池通訊會使用下列連接埠:

- **80**:適用於以開頭的端點URI http
- \* 443\*:適用於以開頭的端點URI https

建立或編輯端點時、可以指定不同的連接埠。請參閱 ["](https://docs.netapp.com/zh-tw/storagegrid-117/network/network-port-reference.html)[網路連接埠參考](https://docs.netapp.com/zh-tw/storagegrid-117/network/network-port-reference.html)["](https://docs.netapp.com/zh-tw/storagegrid-117/network/network-port-reference.html)。

如果您使用不透明的Proxy伺服器、也必須使用 ["](https://docs.netapp.com/zh-tw/storagegrid-117/admin/configuring-storage-proxy-settings.html)[設定儲存](https://docs.netapp.com/zh-tw/storagegrid-117/admin/configuring-storage-proxy-settings.html)[Proxy](https://docs.netapp.com/zh-tw/storagegrid-117/admin/configuring-storage-proxy-settings.html)[設定](https://docs.netapp.com/zh-tw/storagegrid-117/admin/configuring-storage-proxy-settings.html)["](https://docs.netapp.com/zh-tw/storagegrid-117/admin/configuring-storage-proxy-settings.html) 允許將訊息傳送至外部端點、例如網際網 路上的端點。

### **VLAN**及平台服務與雲端儲存資源池

您無法將 VLAN 網路用於平台服務或雲端儲存池。目的地端點必須可透過Grid、Admin或Client Network存取。

### <span id="page-4-0"></span>應用裝置節點

### 您可以設定StorageGRID 使用連接埠綁定模式的網路連接埠、以符合處理量、備援和容錯 移轉的需求。

您可以在固定或集合式連結模式中設定適用於連接至Grid Network和Client Network的10/25-GbE連接 埠StorageGRID 。

1-GbE管理網路連接埠可設定為獨立或主動備份模式、以連線至管理網路。

請參閱有關應用裝置連接埠連結模式的資訊:

- ["](https://docs.netapp.com/zh-tw/storagegrid-117/installconfig/port-bond-modes-for-sgf6112.html)[連接埠連結](https://docs.netapp.com/zh-tw/storagegrid-117/installconfig/port-bond-modes-for-sgf6112.html)[模](https://docs.netapp.com/zh-tw/storagegrid-117/installconfig/port-bond-modes-for-sgf6112.html)式 ( [SGF6112](https://docs.netapp.com/zh-tw/storagegrid-117/installconfig/port-bond-modes-for-sgf6112.html) [\)](https://docs.netapp.com/zh-tw/storagegrid-117/installconfig/port-bond-modes-for-sgf6112.html) "
- ["](https://docs.netapp.com/zh-tw/storagegrid-117/installconfig/port-bond-modes-for-sg6000-cn-controller.html)[連接埠連結](https://docs.netapp.com/zh-tw/storagegrid-117/installconfig/port-bond-modes-for-sg6000-cn-controller.html)[模](https://docs.netapp.com/zh-tw/storagegrid-117/installconfig/port-bond-modes-for-sg6000-cn-controller.html)[式\(](https://docs.netapp.com/zh-tw/storagegrid-117/installconfig/port-bond-modes-for-sg6000-cn-controller.html) [SG6000-CN](https://docs.netapp.com/zh-tw/storagegrid-117/installconfig/port-bond-modes-for-sg6000-cn-controller.html) [控制](https://docs.netapp.com/zh-tw/storagegrid-117/installconfig/port-bond-modes-for-sg6000-cn-controller.html)[器\)](https://docs.netapp.com/zh-tw/storagegrid-117/installconfig/port-bond-modes-for-sg6000-cn-controller.html)["](https://docs.netapp.com/zh-tw/storagegrid-117/installconfig/port-bond-modes-for-sg6000-cn-controller.html)
- ["](https://docs.netapp.com/zh-tw/storagegrid-117/installconfig/port-bond-modes-for-e5700sg-controller-ports.html)[連接埠連結](https://docs.netapp.com/zh-tw/storagegrid-117/installconfig/port-bond-modes-for-e5700sg-controller-ports.html)[模](https://docs.netapp.com/zh-tw/storagegrid-117/installconfig/port-bond-modes-for-e5700sg-controller-ports.html)[式\(](https://docs.netapp.com/zh-tw/storagegrid-117/installconfig/port-bond-modes-for-e5700sg-controller-ports.html) [E5700SG](https://docs.netapp.com/zh-tw/storagegrid-117/installconfig/port-bond-modes-for-e5700sg-controller-ports.html) [控制](https://docs.netapp.com/zh-tw/storagegrid-117/installconfig/port-bond-modes-for-e5700sg-controller-ports.html)[器\)](https://docs.netapp.com/zh-tw/storagegrid-117/installconfig/port-bond-modes-for-e5700sg-controller-ports.html)["](https://docs.netapp.com/zh-tw/storagegrid-117/installconfig/port-bond-modes-for-e5700sg-controller-ports.html)
- ["](https://docs.netapp.com/zh-tw/storagegrid-117/installconfig/port-bond-modes-for-sg100-and-sg1000.html)[連接埠連結](https://docs.netapp.com/zh-tw/storagegrid-117/installconfig/port-bond-modes-for-sg100-and-sg1000.html)[模](https://docs.netapp.com/zh-tw/storagegrid-117/installconfig/port-bond-modes-for-sg100-and-sg1000.html)式 ( [SG100](https://docs.netapp.com/zh-tw/storagegrid-117/installconfig/port-bond-modes-for-sg100-and-sg1000.html) [和](https://docs.netapp.com/zh-tw/storagegrid-117/installconfig/port-bond-modes-for-sg100-and-sg1000.html) [SG1000](https://docs.netapp.com/zh-tw/storagegrid-117/installconfig/port-bond-modes-for-sg100-and-sg1000.html) [\)](https://docs.netapp.com/zh-tw/storagegrid-117/installconfig/port-bond-modes-for-sg100-and-sg1000.html) "

#### 版權資訊

Copyright © 2024 NetApp, Inc. 版權所有。台灣印製。非經版權所有人事先書面同意,不得將本受版權保護文件 的任何部分以任何形式或任何方法(圖形、電子或機械)重製,包括影印、錄影、錄音或儲存至電子檢索系統 中。

由 NetApp 版權資料衍伸之軟體必須遵守下列授權和免責聲明:

此軟體以 NETAPP「原樣」提供,不含任何明示或暗示的擔保,包括但不限於有關適售性或特定目的適用性之 擔保,特此聲明。於任何情況下,就任何已造成或基於任何理論上責任之直接性、間接性、附隨性、特殊性、懲 罰性或衍生性損害(包括但不限於替代商品或服務之採購;使用、資料或利潤上的損失;或企業營運中斷),無 論是在使用此軟體時以任何方式所產生的契約、嚴格責任或侵權行為(包括疏忽或其他)等方面,NetApp 概不 負責,即使已被告知有前述損害存在之可能性亦然。

NetApp 保留隨時變更本文所述之任何產品的權利,恕不另行通知。NetApp 不承擔因使用本文所述之產品而產 生的責任或義務,除非明確經過 NetApp 書面同意。使用或購買此產品並不會在依據任何專利權、商標權或任何 其他 NetApp 智慧財產權的情況下轉讓授權。

本手冊所述之產品受到一項(含)以上的美國專利、國外專利或申請中專利所保障。

有限權利說明:政府機關的使用、複製或公開揭露須受 DFARS 252.227-7013(2014 年 2 月)和 FAR 52.227-19(2007 年 12 月)中的「技術資料權利 - 非商業項目」條款 (b)(3) 小段所述之限制。

此處所含屬於商業產品和 / 或商業服務(如 FAR 2.101 所定義)的資料均為 NetApp, Inc. 所有。根據本協議提 供的所有 NetApp 技術資料和電腦軟體皆屬於商業性質,並且完全由私人出資開發。 美國政府對於該資料具有 非專屬、非轉讓、非轉授權、全球性、有限且不可撤銷的使用權限,僅限於美國政府為傳輸此資料所訂合約所允 許之範圍,並基於履行該合約之目的方可使用。除非本文另有規定,否則未經 NetApp Inc. 事前書面許可,不得 逕行使用、揭露、重製、修改、履行或展示該資料。美國政府授予國防部之許可權利,僅適用於 DFARS 條款 252.227-7015(b) (2014年2月) 所述權利。

商標資訊

NETAPP、NETAPP 標誌及 <http://www.netapp.com/TM> 所列之標章均為 NetApp, Inc. 的商標。文中所涉及的所 有其他公司或產品名稱,均為其各自所有者的商標,不得侵犯。